### **Table of Contents**

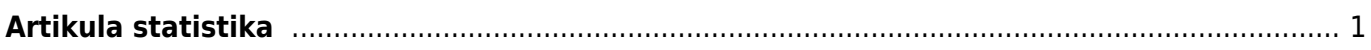

#### IZLABO **Lapa nav pilnībā pārtulkota. Lūdzu palīdzi pabeigt tulkojumu!** (Izdzēs šo rindkopu, kad tulkojums pabeigts!)

## <span id="page-2-0"></span>**Artikula statistika**

[Lai aplūkotu kāda konkrēta artikula statistiku dodamies uz "Stat. par artikuliem" kas atrodams zem](https://wiki.directo.ee/_detail/lv/arstat.jpg?id=lv%3Amr_aru_art_stat) [pārdošanas kolonnas.](https://wiki.directo.ee/_detail/lv/arstat.jpg?id=lv%3Amr_aru_art_stat)

 $\pmb{\times}$ 

Tālāk, logā kurš atvēries, norādām mums interesējošo artikulu un norādām kādu informāciju mēs vēlamies redzēt un kādā laika posmā. Lai varētu saprotami aplūkot grafikus ir nepieciešams norādīt kāds ir laika dalījums. To var izdarīt pie izvēlnes dalījums. Kad viss ir izdarīts spiežam uz pogu "Atskaite"

Lai iegūtu grafisku attēlojumu par iegūto informāciju spiežam uz grafika pogu augšējā labajā stūrī.

 $\pmb{\times}$ 

Tālāk norādām kā informācija tiks atspoguļota un spiežam pogu "Shēma"

Rezultātā iegūstam

From: <https://wiki.directo.ee/> - **Directo Help**

Permanent link: **[https://wiki.directo.ee/lv/mr\\_aru\\_art\\_stat?rev=1474283445](https://wiki.directo.ee/lv/mr_aru_art_stat?rev=1474283445)**

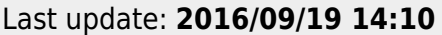

# $\pmb{\times}$

 $\pmb{\times}$